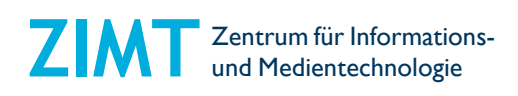

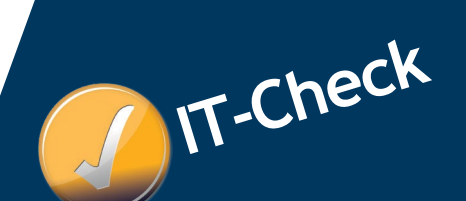

Der ZIMT-Wegweiser für **ZIMT-Konto, E-Mail, WLAN und weitere IT-Services**

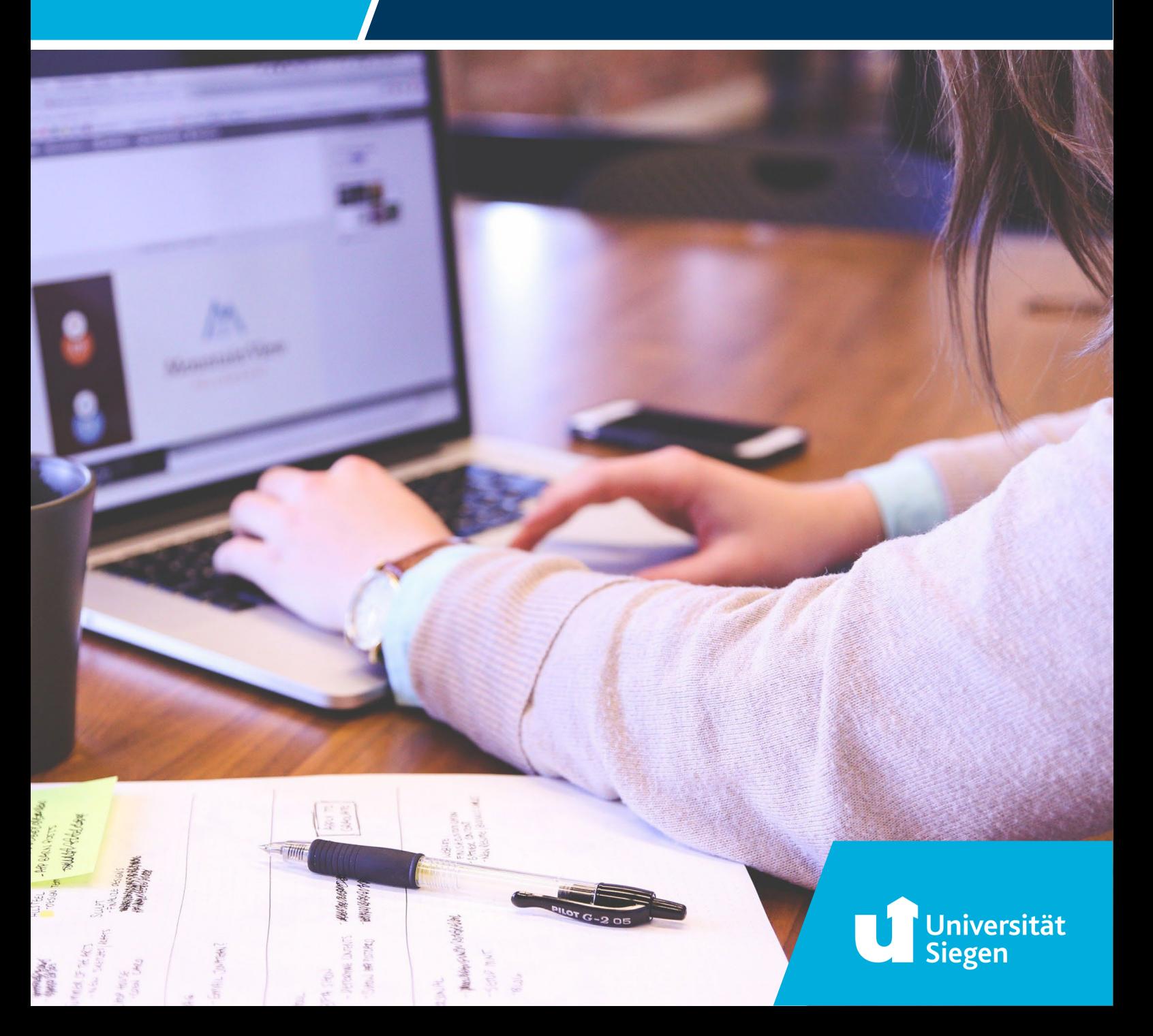

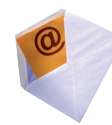

#### **STUDENTISCHE E-MAIL-ADRESSE**

Bei der Einschreibung bekommt Ihr beim ZIMT eine studentische E-Mail-Adresse von der Universität Siegen zugewiesen. Diese müsst Ihr selbständig freischalten, indem Ihr Euch in Eurem **persönlichen Account in unisono** anmeldet und dann auf den Bereich **"Studentisches Leben / ZIMT-Konto"** klickt.

**Die Einrichtung der studentischen E-Mail-Adresse bzw. Eures ZIMT-Kontos ist unbedingt notwendig**, da alle offiziellen Schreiben, auch die jeweilige Zahlungsaufforderung für das kommende Semester, dorthin versandt werden. Schaut bitte dort regelmäßig nach.

Benutzt bitte für die hochschulinterne Kommunikation (mit Euren Dozierenden, dem Studierendensekretariat, den Prüfungsämtern oder Serviceeinrichtungen etc.) **ausschließlich diese studentische E-Mail-Adresse**, damit die MitarbeiterInnen Euch als Studierende der Universität Siegen identifizieren können.

**Das ZIMT-Konto ist auch wichtige Zugangsvoraussetzung** für folgende **Dienste**:

- » **Zugang zum Internet per WLAN**
- » Lern-Management-System **Moodle**
- » Zugang mit Eurem Computer **von außerhalb** zum Universitätsnetz über **VPN**-Software
- » Arbeiten an den Computern in den **PC-Pools**
- » **Zugang zum Campus-Cloudspeicherdienst sciebo**

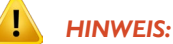

*Die Zugangsdaten des ZIMT-Kontos gelten NICHT für den Zugang zum Portal unisono! unisono wird nicht vom ZIMT verwaltet.*

*Bei Problemen mit unisono wendet Euch bitte an den unisono-Support derUniversitätsverwaltung ([unisono-support@zv.uni-siegen.de](mailto:(unisono-support@zv.uni-siegen.de)).*

#### **E-MAILS WEITERLEITEN**

Eine Weiterleitung der Unimails an Eure Privatadresse ist möglich unter *https://u-si.de/FA6e7*

Loggt Euch mit den Daten Eures ZIMT-Kontos ein und tragt in dem angezeigten Feld die gewünschte Zieladresse ein.

#### **PASSWORT ÄNDERN**

Das Passwort für das ZIMT-Konto könnt Ihr online ändern über den Link *https://u-si.de/HhmWK*

Gebt dazu nach dem Login unter "**Benutzername**" nur Eure **Kennung** (**Buchstabenkürzel-/Zahlenkombination**) **ohne** "**@uni-siegen.de**" ein**.** Das neue Kennwort sollte eine **Mindestlänge von 8 Zeichen** besitzen und **Zeichen aus mindestens 3 der folgenden 4 Gruppen** enthalten:

- » Kleinbuchstaben a b c ...
- » Großbuchstaben A B C ...
- » Ziffern 1 2 3 ...
- » Alle direkten Tastatur-Sonderzeichen *(außer § ° €)*

Folgende Zeichen bitte NICHT verwenden: » *Umlaute ä Ä ö Ö ü Ü*

» *ß (Eszett)*

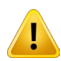

Eine Passwortänderung hat Auswirkungen auf die Anmeldung zu allen oben genannten **Diensten**!

#### **ZUGANG ZUR UNI-MAIL**

Ihr gelangt über alle Internetseiten der Universität Siegen direkt zum **sicheren, verschlüsselten Zugang** Eures E-Mail-Kontos. Klickt auf den Seiten oben rechts auf Webmail.

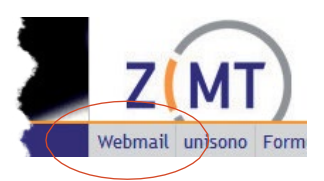

JavaScript muss aktiviert sein. Cookies sollten ebenfalls zugelassen sein.

#### **KONFIGURATION VERSCHIEDENER MAILZUGÄNGE**

Unter *[https://www.zimt.uni-siegen.de/dienste/mail/hilfe.html](http://www.zimt.uni-siegen.de/dienste/mail/hilfe.html)* haben wir Euch Links zu den Konfigurationen der Mailzugänge der aktuell wichtigsten Systeme zusammengestellt:

**Mobilgeräte: Mailprogramme e.a.:** iOS (iPhone, iPad, iPod touch)

Apple-Mail für mac OS ab 10.13<br>Mozilla Thunderbird Outlook 365

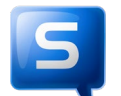

#### **VIRENSCANNER**

Die Universität Siegen besitzt eine Campuslizenz für die **Antivirensoftware** Sophosfür alle gängigen Betriebssysteme. Die Software ist für alle Hochschulangehörigen (Studierende wie Beschäftigte) **kostenlos**.

Weiterführende Informationen zum Bezug und der Installation findet Ihr hier: <https://www.zimt.uni-siegen.de/aktuelles/news/software/1012659.html>

Bei Fragen zur Installation wendet Euch bitte an den Support-Desk des ZIMT unter *[support@zimt.uni-siegen.de](mailto:support@zimt.uni-siegen.de)*.

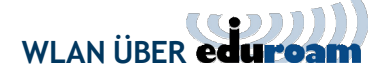

Mit dem WLAN-Dienst eduroam könnt Ihr kostenlos das Internet an allen Standorten der Uni benutzen. Wenn "eduroam" in der Liste der verfügbaren Netzwerke auf Eurem Rechner erscheint, könnt Ihr Euch darüber **mit den Daten Eures ZIMT-Kontos**  einloggen. Gebt im Anmeldefenster zu eduroam hinter Eurer Benutzerkennung noch den Zusatz "@ uni-siegen.de" (also nach Bsp. "ab9876543 @ uni-siegen.de") und das dazugehörige Passwort an.

Viele Hochschulen in Deutschland (und teilweise auch im Ausland) bieten ebenfalls eduroam an. Auch dort ist das Internet nach Eingabe der LogIn-Daten Eures ZIMT-Kontos **kostenlos** nutzbar.

#### **EINRICHTEN VON eduroam**

Die Benutzung von eduroam erfolgt über die getEduroam App die man unter *https://www.geteduroam.app/* sowie dem Google PlayStore und dem Apple App Store herunterladen kann. Weiterführende Informaitonen findet Ihr hier: *[www.uni-siegen.de/zimt/dienste/netzwerk/eduroam/](http://www.uni-siegen.de/zimt/dienste/netzwerk/eduroam/)*

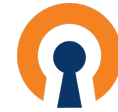

#### **MIT OpenVPN VON ZUHAUSE AUS INS UNI-NETZ**

Einige Seiten der Hochschule sind "von außen" nicht ohne weiteres zugänglich. Wenn Ihr z.B. von zuhause aus auf die Bibliotheksrecherche oder auf E-Ressourcen von Verlagen zugreifen wollt, die nur über das **Campus-Intranet** erhältlich sind, benötigt Ihr einen sog. VPN-Clienten für Euren Rechner.

Genaue Installationsanleitungen für Windows, mac OS, Linux und Smartphone-Apps unter *https://u-si.de/B935s*

Wählt das Betriebssystem aus, für welches Ihr die Software einsetzen möchtet. Nach der Installation startet Ihr einfach den VPN-Clienten. Das Programm wird dann im Hintergund ausgeführt und Ihr bekommt Zugriff auf das Uni-Netz.

Ţ **Für die Benutzung von eduroam benötigt Ihr keinen VPN-Clienten!** 

Bei Fragen zur Installation und Einrichtung wendet Euch bitte an den Support-Desk des ZIMT unter *[support@zimt.uni-siegen.de](mailto:support@zimt.uni-siegen.de)*.

# **Fnoodle** - DIGITALES LERNMANAGEMENTSYSTEM

Viele Lehrende stellen die Materialien ihrer Veranstaltungen webbasiert zur Verfügung. Das können PDFs, Word- oder Power-Point-Dokumente sein, Unterlagen für die Semesterapparate, Vorlesungsaufzeichnungen oder teilweise auch **klausurelevante Unterlagen** usw. Dazu gibt es hier an der Hochschule das Lernmanagementsystem Moodle: *https://moodle.uni-siegen.de*.

Die Anmeldung erfolgt über den blauen LOGIN-Button oben rechts auf der Startseite von Moodle. Gebt in dem Anmeldefenster die Daten Eures ZIMT-Kontos ein (Benutzerkennung und Passwort). Beim allerersten Login müsst Ihr einmalig die **Nutzungsbedingungen** anerkennen.

#### **ANMELDUNG ZU DEN KURSEN IN MOODLE**

Die meisten Kurse in Moodle sind passwortgeschützt. Das individuelle **Zugangskennwort** bekommt Ihr von den jeweiligen Dozierenden meist in der allerersten Sitzung. Nach erfolgreicher Einschreibung in den Kurs werdet Ihr in die Teilnehmerliste des Kurses eingetragen. Die Kurse, in die Ihr Euch eingetragen habt, werden anschließend auf Eurer Moodle-Startseite anzeigt, und Ihr könnt dann immer sofort ohne Eingabe des Zugangskennworts darauf zugreifen.

Meldet Euch **frühzeitig** in den Moodlekursen an, da einige zeitlich **zulassungsbeschränkt** sein können. Die Zugangskennworte werden **grundsätzlich nur von den Dozierenden** vergeben. Das ZIMT kann Euch nicht nachträglich zu den Kursen zulassen.

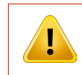

*DieAnmeldung zuKursen inMoodle bitte nichtverwechseln mit denAnmeldungen zuden Lehrveranstaltungen über unisono!*

*Der Zugang zu den digitalen Semesterapparaten kann nur über die dazu eingerichteten Moodle-Kurse erfolgen! Ein direkter Zugriff mit Eurem ZIMT-Konto ist nicht möglich.*

Weitere Nutzungsinformationen erhaltet Ihr auf der Moodle-Startseite unter dem Link "Kurzeinführung für Studierende".

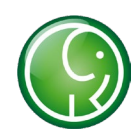

### **SCIEBO - DIE CAMPUSCLOUD**

sciebo ist ein **kostenloser Cloud-Speicherdienst,** der derzeit von über 30 Hochschulen in NRW gemeinsam betrieben wird und der sich exklusiv an Studierende und Beschäftigte der teilnehmenden Einrichtungen richtet. Im Gegensatz zu anderen Clouds werden die Daten ausschließlich an drei Hochschulstandorten in NRW gespeichert und verarbeitet und sind dadurch durch das strenge deutsche Datenschutzgesetz besonders geschützt.

In sciebo stehen Euch **30 GB kostenloser Speicherplatz** zur Verfügung.

Ihr könnt in der CampusCloud wichtige Daten speichern und verwalten und mit den flexiblen Freigabeoptionen einfach mit Euren Kommilitonen teilen und auch gemeinsam in OnlyOffice bearbeiten - auf Wunsch auch mit Passwortschutz und zeitlich begrenzt.

Mit dem sciebo-**Desktop Client** lassen sich die Dateien auf Euren Endgeräten (Laptop/PC, Tablet, Smartphone) synchronisieren und sind somit jederzeit in der aktuellsten Version verfügbar. Auch über das **Webinterface** und über die **App** könnt Ihr Eure Daten weltweit abrufen.

Alle Informationen, wie Ihr Euch bei sciebo registrieren und darin arbeiten könnt, findet Ihr unter *https://digitale-lehre.uni-siegen.de/sciebo*

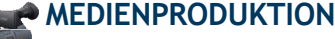

Das ZIMT bietet **konzeptionelle, didaktische, gestalterische und technische Unterstützung** bei der Herstellung von audiovisuellen und multimedialen Produktionen zu Lehr-, Lern-, Forschungs- und Präsentationszwecken.

Bei der Realisierung Eurer eigenen Produktionen stellen wir Euch **moderne Audio- und Videoaufzeichnungsgeräte** sowie eine umfangreiche Peripherie an technischem Equipment wie Beleuchtung, Mikrofone, Kopfhörer, Film- und Flachbettscanner etc. bereit. Für die Nachbearbeitung stehen **stationäre Arbeitsplätze** zur Verfügung, ausgestattet mit leistungsfähigen Produktionswerkzeugen zur Audiobearbeitung, zum Videoschnitt, zur Bildbearbeitung und Grafikanimation sowie zum CD-/ DVD-Authoring. Zu allen Komponenten erhaltet Ihr fachkundige Einweisungen und nach dem Prinzip "Hilfe zur Selbsthilfe" individuelle Unterstützung während der Produktion.

#### **Campusty FERNSEHEN VON STUDIERENDEN FÜR STUDIERENDE**

Das ZIMT betreibt im Gebäude X ein **Studio**, das für Videoproduktionen und für praxisbezogene Lehrveranstaltungen genutzt werden kann. Seit über 15 Jahren produziert hier **CampusTV** verschiedene Fernsehformate - Talksendungen, Unterhaltungsshows, Reportagen, Comedy, Kochsendungen u.v.m. -, die regelmäßig innerhalb der Hochschule im Internet als Livestream zu sehen sind. Wer sich für Medien interessiert und neben dem Studium schon praktische Erfahrungen sammeln will, ist hier genau richtig.

Das Team von Campus TV trifft sich Jeden Dienstag um 18 Uhr (außer in der vorlesungsfreien Zeit) in Raum AR-X 104 im Gebäude X zur Redaktionssitzung. Jeder ist herzlich eingeladen mitzumachen!

Mehr Informationen erhaltet Ihr unter *[www.ctv.uni-siegen.de](http://www.ctv.uni-siegen.de/)*

#### **DER IT-SUPPORTDESK DES ZIMT**

Bei Problemen mit Eurem universitären ZIMT-Konto, für Störungen in den PC-Pools ist der Support-Desk in der Hölderlinstraße zentraler Kontakt und die erste Anlaufstelle für die Inanspruchnahme der Dienste des ZIMT. Von dort aus werdet Ihr an die entsprechenden Stellen weitergeleitet.

Ebenso könnt Ihr Euch bei Computerfragen bspw. zur Konfiguration des universitären WLAN, Einrichtung des VPN-Clients oder bei einem Virenalarm an den Support wenden.

> Raum: H-D 2203 E-Mail: *[support@zimt.uni-siegen.de](mailto:support@zimt.uni-siegen.de)* Tel.: +49 (0) 271 / 740 - 4777

> > Öffnungszeiten: MO - FR 8:00 - 16:00 Uhr

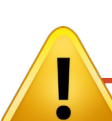

#### **BITTE BEACHTET:**

Das ZIMT verwaltet keine unisono-Daten!

Eure persönlichen Zugangsdaten für das Web-Portal unisono erhaltet Ihr ausschließlich im **Studierendensekretariat** im **GebäudeAR-SSC**.

Bei Problemen mit unisono schickt Eure Anfrage an *[unisono-support@zv.uni-siegen.de](mailto:unisono-support@zv.uni-siegen.de)*.

#### **AUSFÜHRLICHERE INFORMATIONEN DES ZIMT IM NETZ**

*[www.zimt.uni-siegen.de/zielgruppen/studienanfaenger/](http://www.zimt.uni-siegen.de/zielgruppen/studienanfaenger/)*

*[www.zimt.uni-siegen.de/zielgruppen/studierende/](http://www.zimt.uni-siegen.de/zielgruppen/studierende/)*

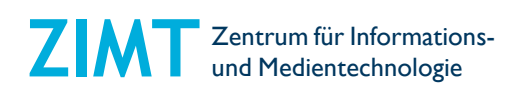

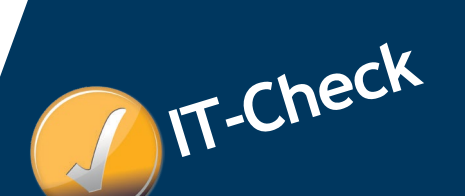

THE IT-GUIDE FOR STUDENTS **ZIMT-Account, E-Mail, WLAN** 

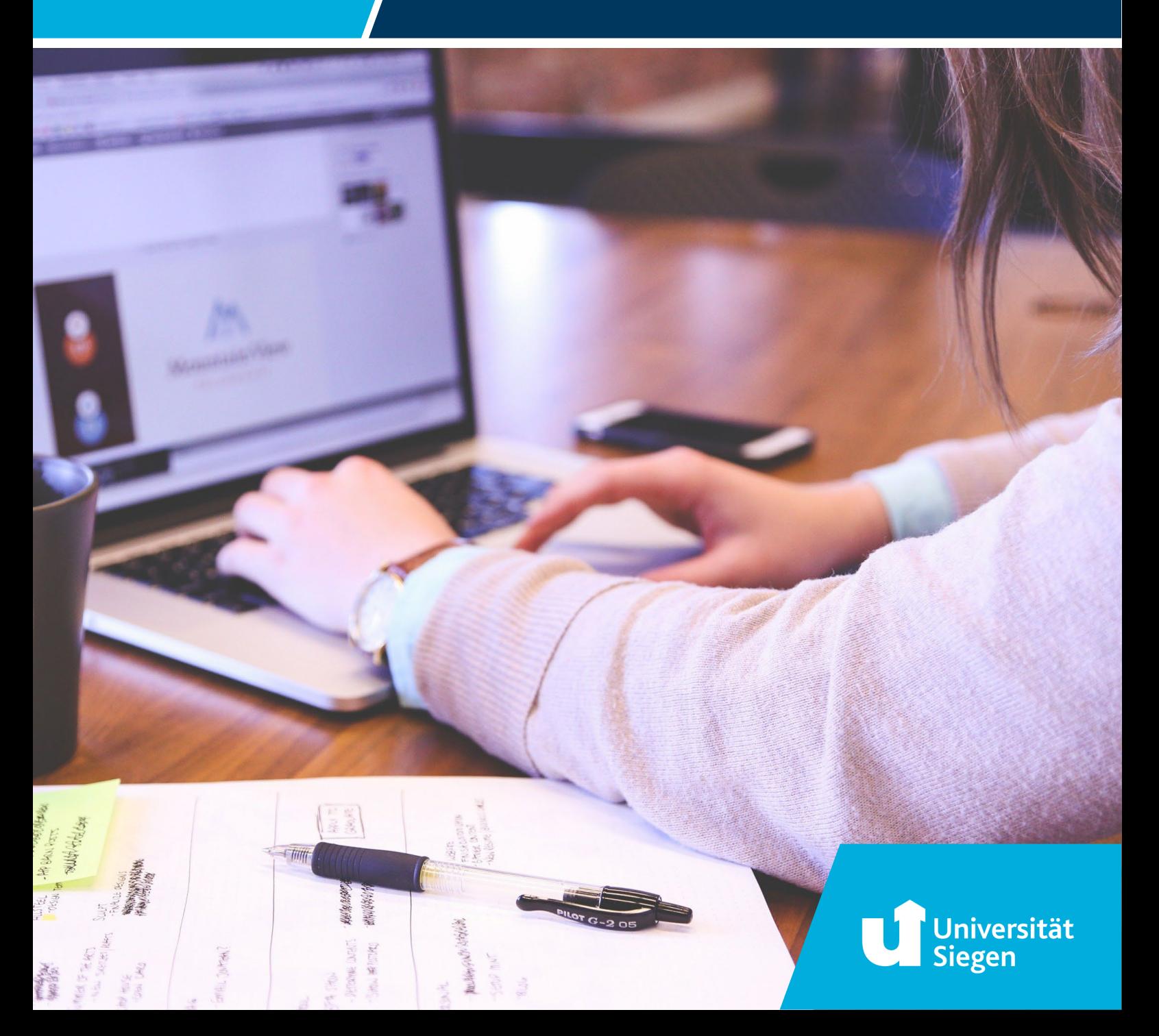

#### **E-MAIL-ADRESS FOR STUDENTS & ZIMT-ACCOUNT**

As part of your university enrolment you will receive a student e-mail address from the University of Siegen. You have to activate it yourself by logging into your personal account in unisono and then clicking on "Studentisches Leben / ZIMT Konto (i.e. "Student life / ZIMT account").

It is absolutely necessary to set up your student e-mail address or your ZIMT account because all official mail, including the respective payment request for the coming semester, will be sent there. So please check your mail account regularly!

Please use this student e-mail address exclusively for internal university communication (with your lecturers, the Student Secretariat, the examination offices or service facilities, etc.), so that the staff can identify you as a student of the University of Siegen.

The ZIMT account is also an important access requirement for the following services:

- » Free WLAN via eduroam
- » Learning management system Moodle
- » Access from outside with your computer to the university network via VPN software
- » Working on the computers in the PC-Pools
- » Access to the campus cloud sciebo

#### Ţ *NOTE:*

The access data of the ZIMT account are NOT valid for the access to the portal unisono! unisono is not *administered by ZIMT. In case of problemswith unisono please contactthe unisono supportofthe university administration at ([unisono-support@zv.uni-siegen.de](mailto:(unisono-support@zv.uni-siegen.de)).*

#### **FORWARDING E-MAILS**

Forwarding all university's mails to your private address is available at *https://u-si.de/FA6e7*

Log in with your ZIMT account data and enter the desired destination address in the field that appears.

#### **CHANGE PASSWORT**

You can change the password for your ZIMT account online via *https://u-si.de/HhmWK*

After logging in please enter your username (combination of letters and numbers) without "@uni-siegen.de". The new password should have a minimum length of 8 characters and contain characters from at least 3 of the following 4 groups:

- » lower case letters a b c ...
- » upper case letters A B C ...
- » Digits 1 2 3 ...
- » Direct keyboard special characters *(except § ° €)*

If you use a German keyboard please do not use the following characters: » *ä Ä ö Ö ü Ü ß*

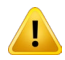

A password change affects the login to all services mentioned above!

#### **ACCESS TO UNI-MAIL**

IYou can access your secure, encrypted e-mail account directly from all web pages of the University. Click on Webmail in the upper right corner of the pages.

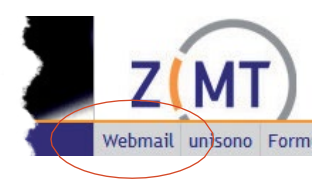

JavaScript muss aktiviert sein. Cookies sollten ebenfalls zugelassen sein.

#### **CONFIGURATION OF DIFFERENT MAIL ACCOUNTS**

At *[https://www.zimt.uni-siegen.de/dienste/mail/hilfe.html](http://www.zimt.uni-siegen.de/dienste/mail/hilfe.html)* we have compiled links to the configurations of the mail accounts of the currently most important systems:

**Mobile devices: Mail programs e.a.:**<br>Android **Property Apple-Mail for mac O** iOS (iPhone, iPad, iPod touch) Mozilla Thunderbird

Apple-Mail for mac OS as of 10.13 Outlook 365

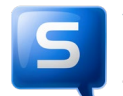

#### **VIRUS SCANNER**

The University of Siegen has a campus licence for the Sophos anti-virus software for all common operating systems. The software is free of charge for all university members (students and employees).

Further Informaiton can be found here: <https://www.zimt.uni-siegen.de/aktuelles/news/software/1012659.html>

If you have any questions about the installation, please contact the ZIMT support desk at *[support@zimt.uni-siegen.de](mailto:support@zimt.uni-siegen.de)*.

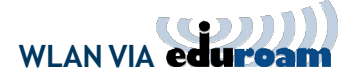

With the WLAN service eduroam you can use the internet free of charge at all university locations. If "eduroam" appears in the list of available networks on your computer, you can log in with the data of your ZIMT account. In the login window for eduroam, add the suffix "*@ uni-siegen.de*" (e.g. "ab9876543 *@ uni-siegen.de*") after your user ID and the corresponding password.

Many universities in Germany (and some abroad) also offer eduroam. There you can use the internet free of charge, too, after entering the login data of your ZIMT account.

#### **SETTING UP eduroam**

You can use eduroam via the **getEduroam APP** which you can download at [https://www.geteduroam.app/,](https://www.geteduroam.app/) from the Google Play Store or the Apple App Store.

On iOS, the website must be called up with the Safari browser, as it is not possible to install *WLAN with other programmes.*

Further information can be found here: *[www.uni-siegen.de/zimt/dienste/netzwerk/eduroam/](http://www.uni-siegen.de/zimt/dienste/netzwerk/eduroam/)*.

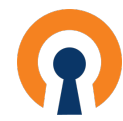

#### **ENTER THE UNIVERSITY NETWORK FROM HOME WITH OpenVPN**

Some university pages are not accessible "from the outside". If, for example, you want to access library research from home or to access e-ressources from publishers that are only available via the campus intranet, you will need a so-called VPN client for your computer. To do this, you should download the "OpenVPN Connect Client".

Detailed installation instructions for Windows, mac OS, Linux and smartphone apps can be found at *https://u-si.de/B935s*

Select the operating system for which you want to use the software. After the installation, simply start the VPN client. The programme will then run in the background and you will have access to the university network.

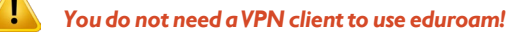

If you have any questions regarding installation and setup, please contact the ZIMT SupportDesk at *[support@zimt.uni-siegen.de](mailto:support@zimt.uni-siegen.de)*.

# **- DIGITAL LEARNING MANAGEMENT SYSTEM**

Many teachers make the materials for their courses available on the web. These can be PDFs, Word or PowerPoint documents, documents for the term paper, lecture recordings or, in some cases, documents relevant to examinations etc. The university uses the Moodle learning management system for this purpose: *https://moodle.uni-siegen.de*.

To register, click on the blue LOGIN button at the top right of the Moodle homepage. In the login window enter your ZIMT account details (user ID and password). When you log in for the first time you have to accept the terms of use.

#### **REGISTRATION FOR COURSES IN MOODLE**

Most courses in Moodle are password protected. You will receive your individual access password from the respective teacher in the very first session. After you have successfully enrolled in the course, you will be entered in the list of participants. The courses you have enrolled in will then be displayed on your Moodle homepage, and you can always access them immediately without having to enter your access password.

Register early for Moodle courses, as some may have time restrictions. Access passwords are only issued by teachers. ZIMT is not allowed to admit you to the courses at any time.

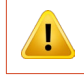

*Please do not confuse registration for coursesin Moodlewith registration for courses via unisono!*

Access to the digital semester apparatus can only take place via the Moodle courses set up for this purpose! *Direct accesswith your ZIMTaccountis not possible.*

You can find further information on how to use Moodle on the homepage under the link "Kurzeinführung für Studierende" ("Brief introduction for students")".

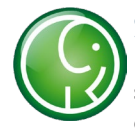

#### **SCIEBO - CAMPUSCLOUD**

sciebo is a free cloud storage service that is currently jointly operated by more than 30 universities in North Rhine-Westphalia, exclusively for students and employees of the participating institutions. In contrast to other clouds, the data is stored and processed exclusively at three university sites in NRW and is therefore particularly protected by the strict German data protection laws.

In sciebo you have 30 GB of free storage space at your disposal.

Store and manage important data in the CampusCloud and easily share it with your fellow students using the flexible sharing options and also work on it together in OnlyOffice - if you wish, with password protection and for a limited period of time.

With the sciebo desktop client, files can be synchronised on your end devices (laptop/PC, tablet, smartphone) and are thus always available in the latest version. You can also access your data worldwide via the web interface and the app.

All information on how to register and work with sciebo can be found at *https://digitale-lehre.uni-siegen.de/sciebo*

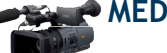

#### **MEDIA PRODUCTION**

The ZIMT offers conceptual, didactic, creative and technical support in the production of audiovisual and multimedia productions for teaching, learning, research and presentation purposes.

For the realisation of your own productions, we provide you with modern audio and video recording devices as well as an extensive range of technical equipment such as lighting, microphones, headphones, film and flatbed scanners, etc. Stationary workstations are available for post-production.Stationary workstations are available for post-production, equipped with powerful production tools for audio editing, video editing, image editing and graphic animation as well as CD/DVD authoring. You will receive expert instructions on all components and individual support during production according to the principle of "help for self-help".

# **TELEVISION BY STUDENTS FOR STUDENTS**

At builing X the ZIMT operates a TV-studio that can be used for video productions and for practical courses. For nearly 20 years now, CampusTV has been producing various television formats, talk shows, entertainment shows, reports, comedy, cooking shows and much more. These can be viewed regularly on the internet as a livestream within the university. If you are interested in media and want to gain practical experience alongside your studies, this is the place for you.

The Campus TV team meets every Tuesday at 6 p.m. (except during the semester break) in room AR-X 104 in building X for editorial meetings. Everyone is welcome to join in!

Find more information at *[www.ctv.uni-siegen.de](http://www.ctv.uni-siegen.de/)*

#### **ZIMT IT-SUPPORTDESK**

If you have problems with your university ZIMT account or with the PC pools, the SupportDesk in Hölderlinstraße is the central contact point for ZIMT services. From there you will be forwarded to the services responsible.

If you have computer questions, for example, about configuring the university WLAN, setting up the VPN client or in the event of a virus alarm, you can also contact the SupportDesk.

> Room: H-D 2203 E-Mail: *[support@zimt.uni-siegen.de](mailto:support@zimt.uni-siegen.de)* Tel.: +49 (0) 271 / 740 - 4777

Opening hours:<br>MO - FR 8:00 a.m. - 4:00 p.m.

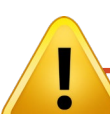

#### **PLEASE NOTE:**

The ZIMT-Team does not administer any unisono data!

You can obtain your personal access data for the unisono web portal from the **Student Office only (AR-SSC building)**.

If you have any problems with unisono, please contact *[unisono-support@zv.uni-siegen.de](mailto:unisono-support@zv.uni-siegen.de)*.

#### **MORE INFORMATIONEN ON THE NET**

*[www.zimt.uni-siegen.de/zielgruppen/studienanfaenger/](http://www.zimt.uni-siegen.de/zielgruppen/studienanfaenger/)*

*[www.zimt.uni-siegen.de/zielgruppen/studierende/](http://www.zimt.uni-siegen.de/zielgruppen/studierende/)*